#### Making Modern Stereo Cards Preparing the Image

By **Steve & Suzanne Hughes** NSA 2005 July 16,2005

©2005 S. Hughes

#### My goal in making cards

- **E** Card and image is attractive when viewed "flat "
- $\blacksquare$  The back of the card is attractive and informative
- **The card itself has esthetic appeal aside** from the image
- **Easy to produce**

#### Traditional card design

**Images, "chips", trimmed by hand**  $\blacksquare$  Glued to front of card **Simple label on back of card**  $\blacksquare$  The image is everything

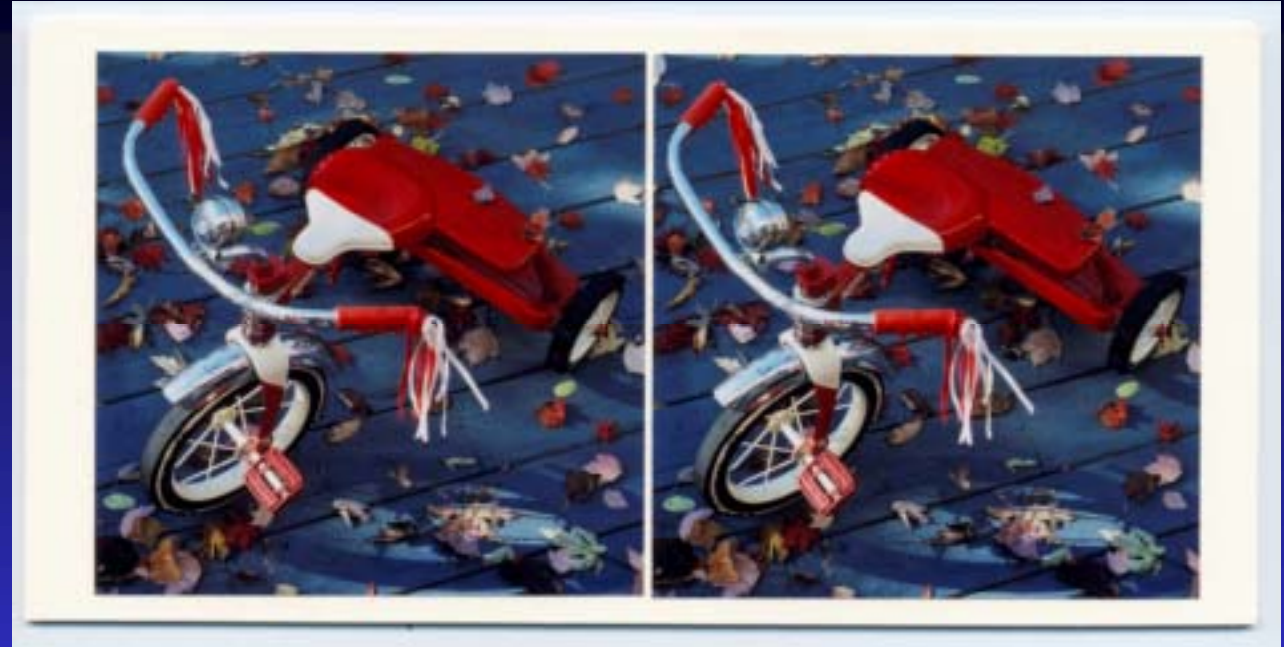

copyight 2003 all rights reserved **EDRIS STAROSTA** Stereoscopic Art & 3-D Photography ROBer 772 . Charlottesville, VA 22902 (454)979-3930 · boris@starosta.com RETRO REP (SVUS.02.03 Bris Stawnt 2003

#### Problems

**Time consuming** 

- $\blacksquare$  Hard to do
- **E** Gluing each chip is precision work
- $\blacksquare$  Adding design elements makes for even more work
- $\blacksquare$  While the end product may be nice, it's a lot of effort

#### Using the computer

- **Entire front of card is one digitally prepared** image
- $\blacksquare$  Much easier to do
- **Less time consuming**
- **Exercision work is done before the image is** printed

#### Tools you can use

**Dedicated program**  $\bullet$  StereoPhoto Maker  $\blacklozenge$  PokeScope Pro **Example Generic graphics program**  $\rightarrow$  Photoshop Raint Shop Pro  $\blacksquare$  Combination of the above

#### StereoPhoto Maker

- **E** Good for setting the "window" " and cropping cropping
- **I** Wide range of output formats but limited design options
- **Use to make simple cards**
- **Use to prepare images for cards**
- **Example 3 Free download!**

#### PokeScope Professional

 $\blacksquare$  Great for cropping and setting the "window"

**Decent output options** 

**Use to prepare images or make simple cards E** Costs about \$80

#### Photoshop

**Extremely powerful but costs \$\$\$ Example 13 Good for card design and printout E** Hard to use for cropping and "window" adjustments adjustments **Really good color control** 

**Exercise Photoshop Elements has most features** 

### Paint Shop Pro

- $\blacksquare$  Reasonable price and almost as powerful as Photoshop
- **E** Hard to crop / set "window ,,
- $\blacksquare$  Good for design and print out

#### Card format

 $\blacksquare$  Stay with standard size cards  $\blacksquare$  Holmes format or 3.5 x 7 inches  $\blacksquare$  "Digital" format or 4 x 6 inches **I** Holmes format is more interesting and allows for more creativity allows for more creativity

#### Print size

 $\blacksquare$  4 x 6 are simple standard one sided prints **Use "APS" or 4 x 7 inch prints for Holmes** format cards **Use glossy prints not mat E** Eckerd's, CVS, web companies provide the

service for 12 to 29 cents a print

## Example of a 4x6 digital card

Driftwood on Fernandina, Galápagos Islands 02004 Suzanne Hughes | Lorea Lens-in-a-Cop on the Nikow D100

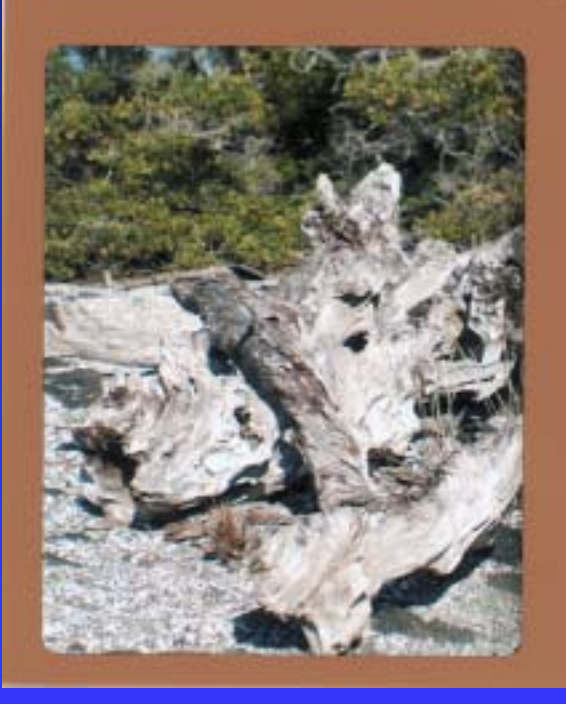

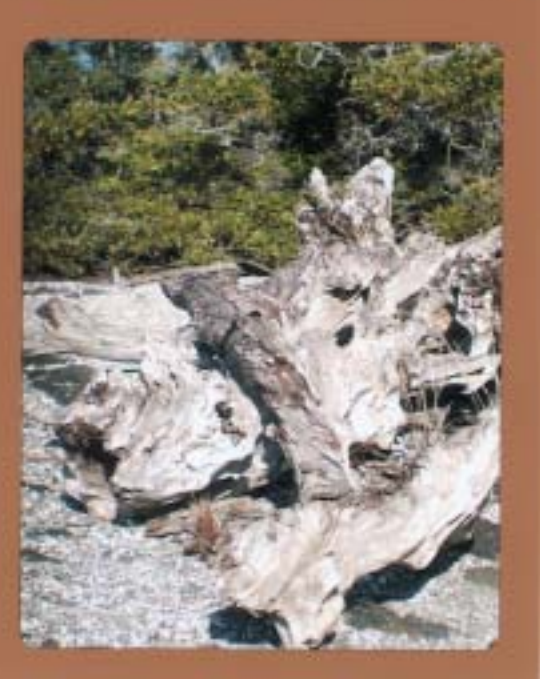

Blue-footed Booby on North Seymour

Exploring the Galapagoe 胜

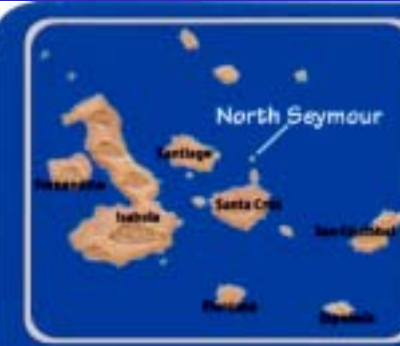

#### Exploring The Galapagos Islands #1

The Galapagos are a unique and wonderful place. The wildlife there is so tame you can walk up to birds to take photos. The same birds in other places would never let you get so close or be so unconcerned at the presence of humans.

This shot of a blue-footed booby was taken on our first stop at the tiny island of North Seymour. I shot many photos of blue-footed boobles but this one is my favorite. I was only 7 or 8 feet away setting up a shot on the booby standing by the rock when another one decided to land right in front of me. I think the landing bind showing a little blur in the picture helps to capture the constant mation of the binds.

There are hundreds of foot prints around the birds because they have chosen to hang around right in the center of the official walking path. The islands are part of a national park and visitors are strictly required to stay on marked paths at all times. This was a little frustrating when that perfect angle for a picture was just off the pathi

#### Blue-footed Booby on North Seymour

Flights of Vanity Press 02004 S. Hughes I stove@shughes.com

#### Design elements – card front

#### **Background color**

- $\bullet$  Take a color out of the image if possible
- $\bullet$  Color should complement the image
- **Image borders** 
	- $\bullet$  Use borders when you need a background color that clashes with the image
	- $\blacklozenge$  Highlight colors in the image
- **Text and logos** 
	- $\bullet$  Use simple type and small images
	- $\bullet$  Keep the type out of the image
	- $\bullet$  Don't compete with the image

#### Design elements – card front

- $\blacksquare$  Card stock should not clash with the background colors
- $\blacksquare$  Round corners to give a finished look
- $\blacksquare$  If printing images on an ink jet printer, use paper with a nice "feel"

#### Design elements – card back

**Background color** 

- $\bullet$  Should harmonize with the front and the card stock edge color
- $\bullet$  Choose a color that type will be readable on
- **Type** 
	- $\bullet$  Use the same type "family" as the front text
	- $\bullet$  Big enough to be readable
- **IMages should be related to the image on the front** of the card

#### Design elements – card back

- $\blacksquare$  Add informative text about the card image or the place it was taken
- **Don't forget to add a credit line and a** copyright notice
- $\blacksquare$  The back and front of the card should look good when seen together

#### Preparing the image

- $\blacksquare$  Use StereoPhoto Maker to crop and set the "window"
- **Save the images as two TIF files**

File Edit Web Help

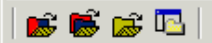

# Set the window

- 
- 
- 
- 
- -
	-
- 
- - -
		- - -

 $\Box$ D $\times$ 

#### Create the card

**Use Photoshop E** Create a card background **Import and place the images E** Add text **Add design elements E** "Flatten " the image and save or print

#### Create a blank card

**Should be 4 x 7 inches or "APS** " format **Use 320 dpi for Noritsu or 300 dpi for Frontier machines** 

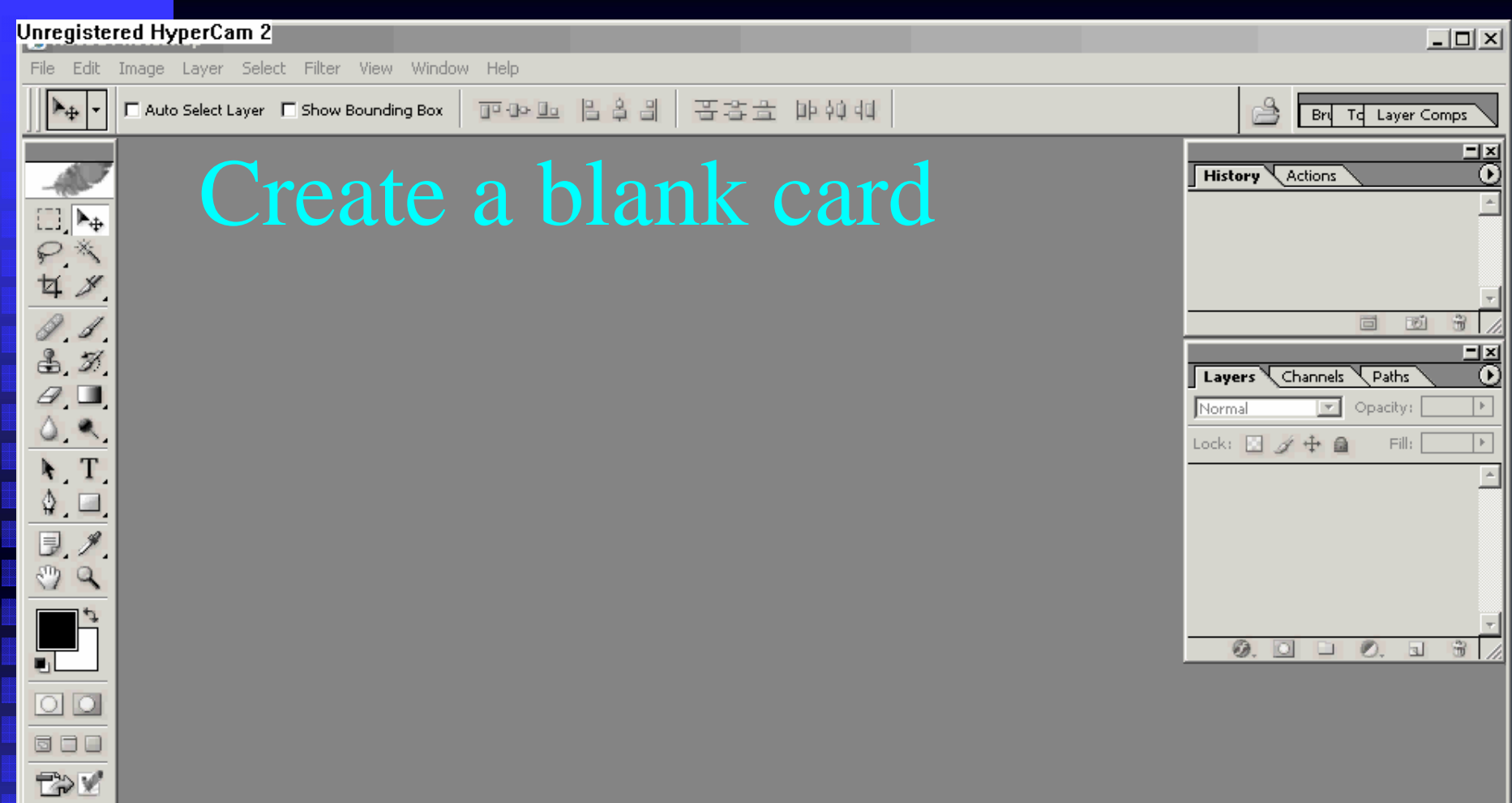

#### Import and size the image

- $\blacksquare$  Make images the same dpi as the card blank  $\blacksquare$  Each image should be no more then 3 inches high and no more then 3 inches wide **The "near points" in the images should be** no more then 3 inches apart **Example 1 Center the images vertically on the blank**
- **A** wide space between the images is OK

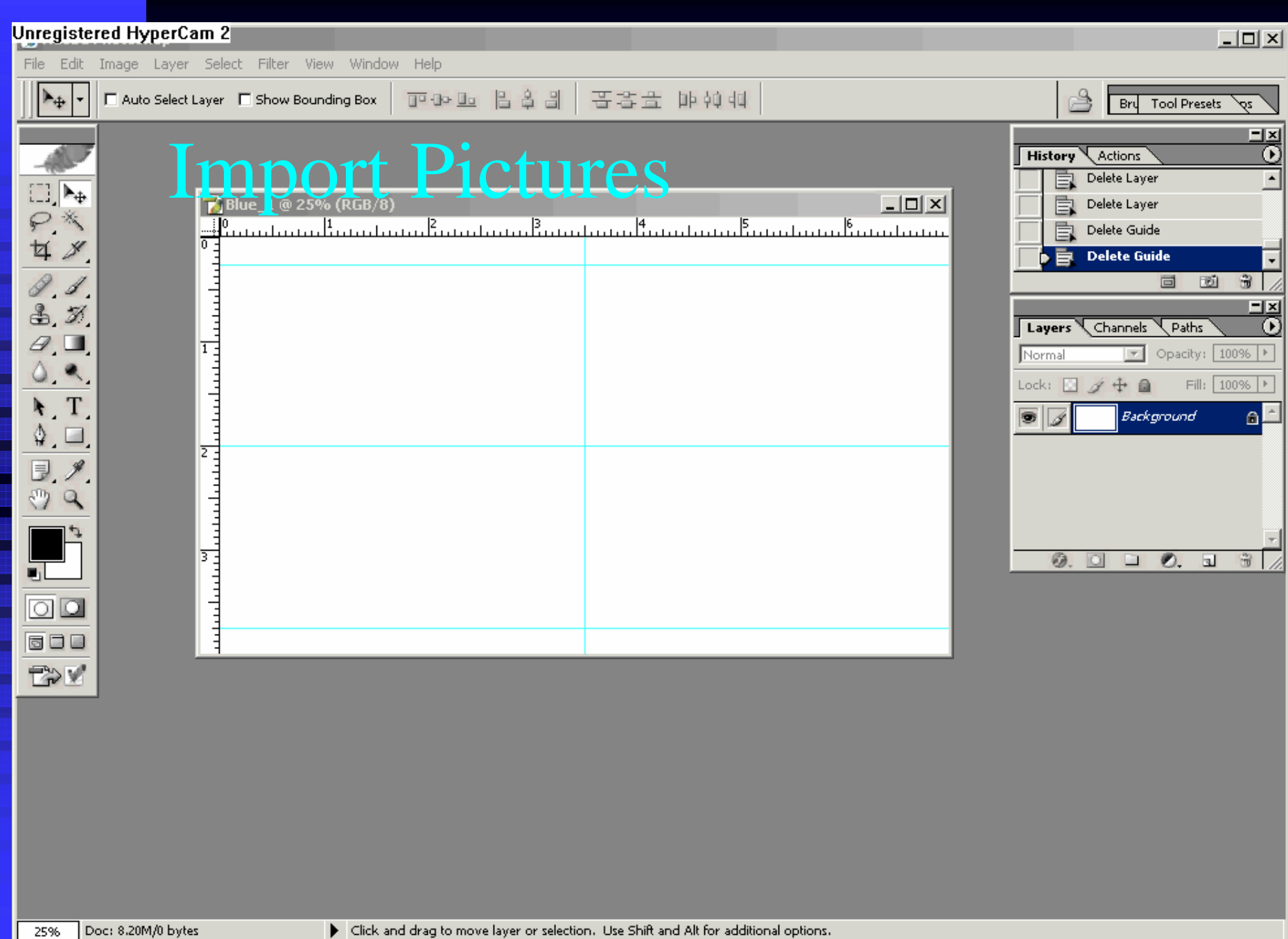

#### Spacing the images

- **The space between the images changes for** different viewers
- **The images should be centered in the** viewer lenses
- **Design for the viewer you will be using or** use 3 inches as a default

#### Set the background color

 $\blacksquare$  Pick a color out of the image  $\blacksquare$  Don't worry to much about it, it's easy to change later

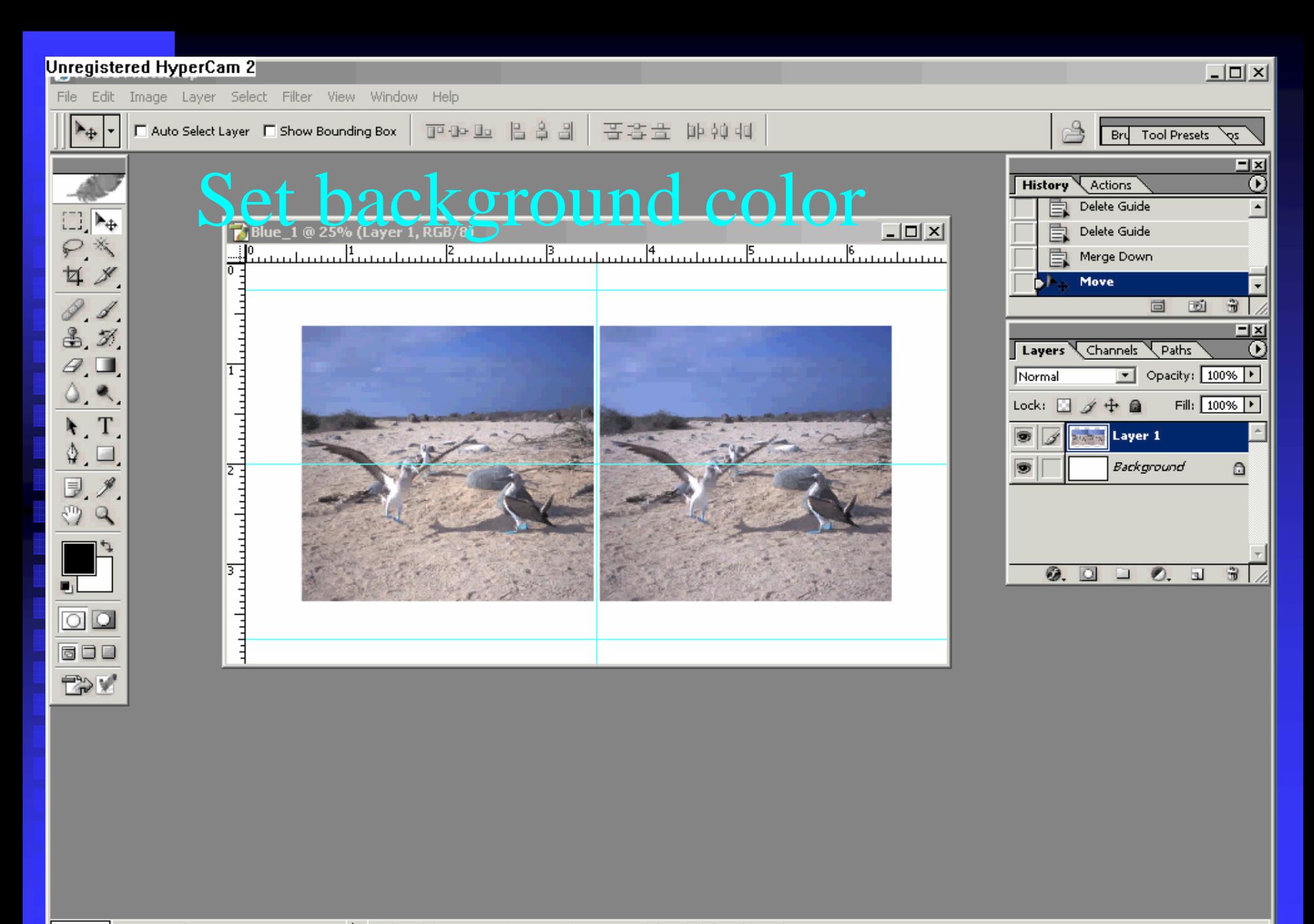

#### Round the image corners

- $\blacksquare$  Rounding the corners of the images gives them a finished look
- $\blacksquare$  Use a small radius corner between 10 and 40 pixels 40 pixels

#### Unregistered HyperCam 2

File Edit Image Layer Select Filter View Window Help

 $\mathbf{L}_{\Phi}$ 

**4** &

23

 $\sqrt{1}$  $\Phi$ ,  $\Box$  $\mathscr{J}$ Ξ. o Q

 $\circ$ 600 **TAV** 

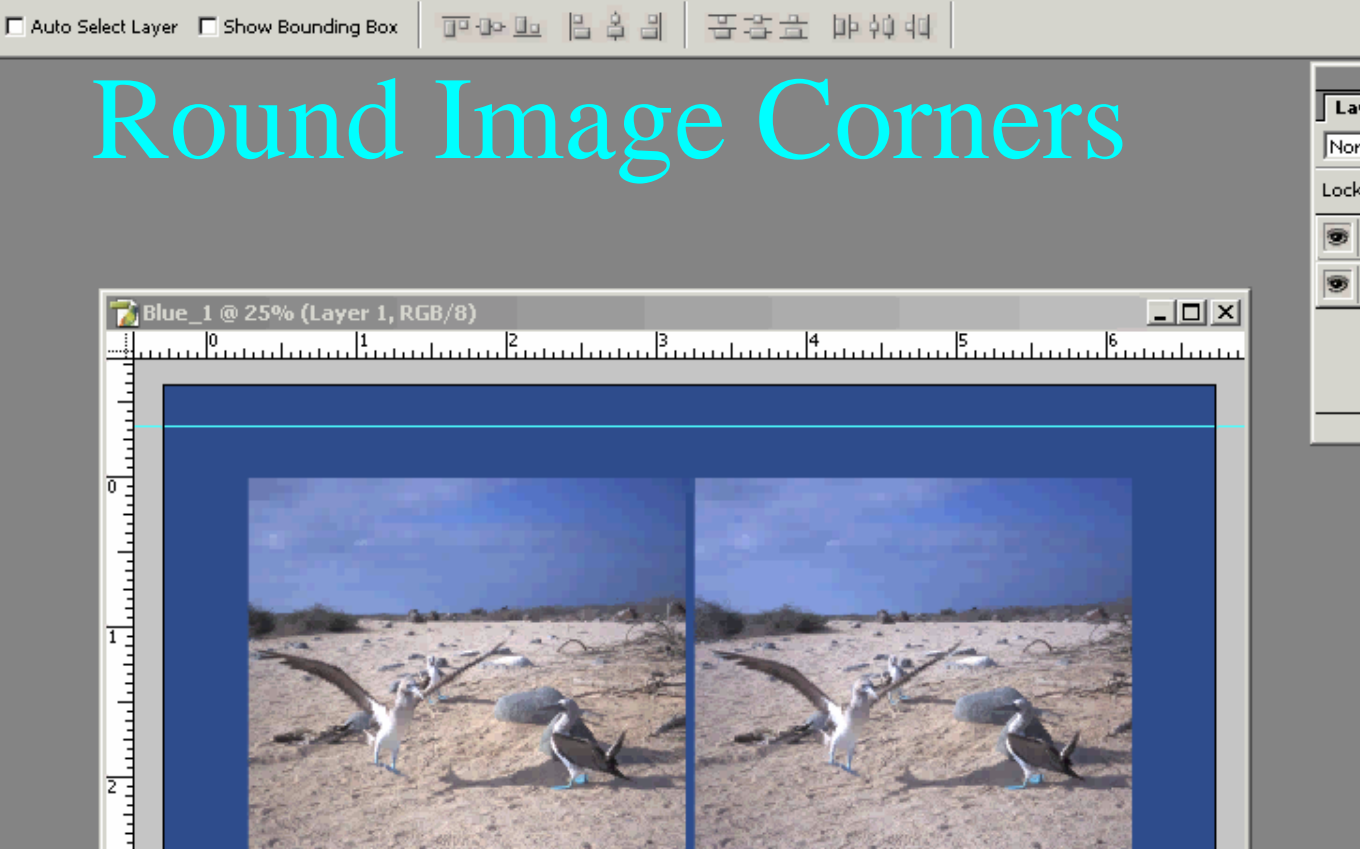

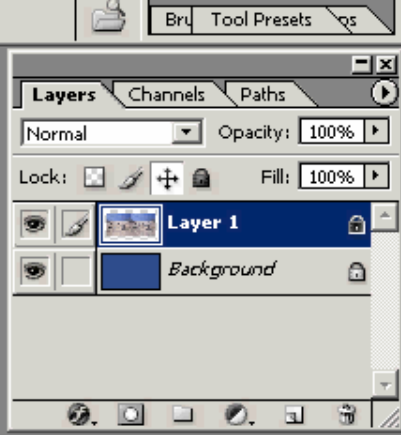

 $\Box$ 

للتبلينية والمتموات ووائد والمواصور والمتواطن والمواصور والمتحول

#### Add an inner border

 $\blacksquare$  Keep the border thin  $\blacksquare$  Use a contrasting color  $\blacksquare$  Round the corners with the same radius as the images

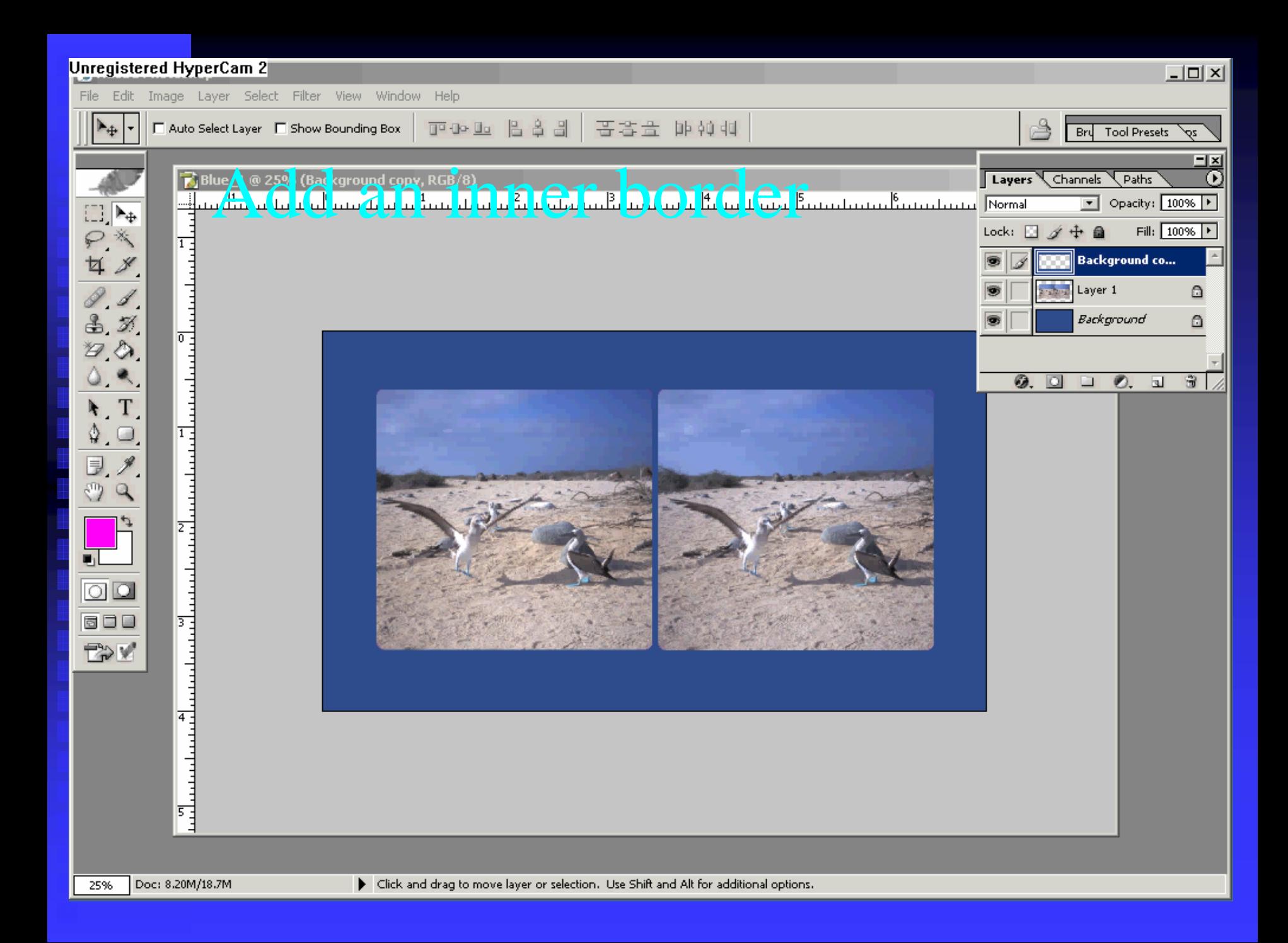

#### Add text

 $\blacksquare$  Keep it simple  $\blacksquare$  Use a simple font **Use an easy to read color Less is better!** 

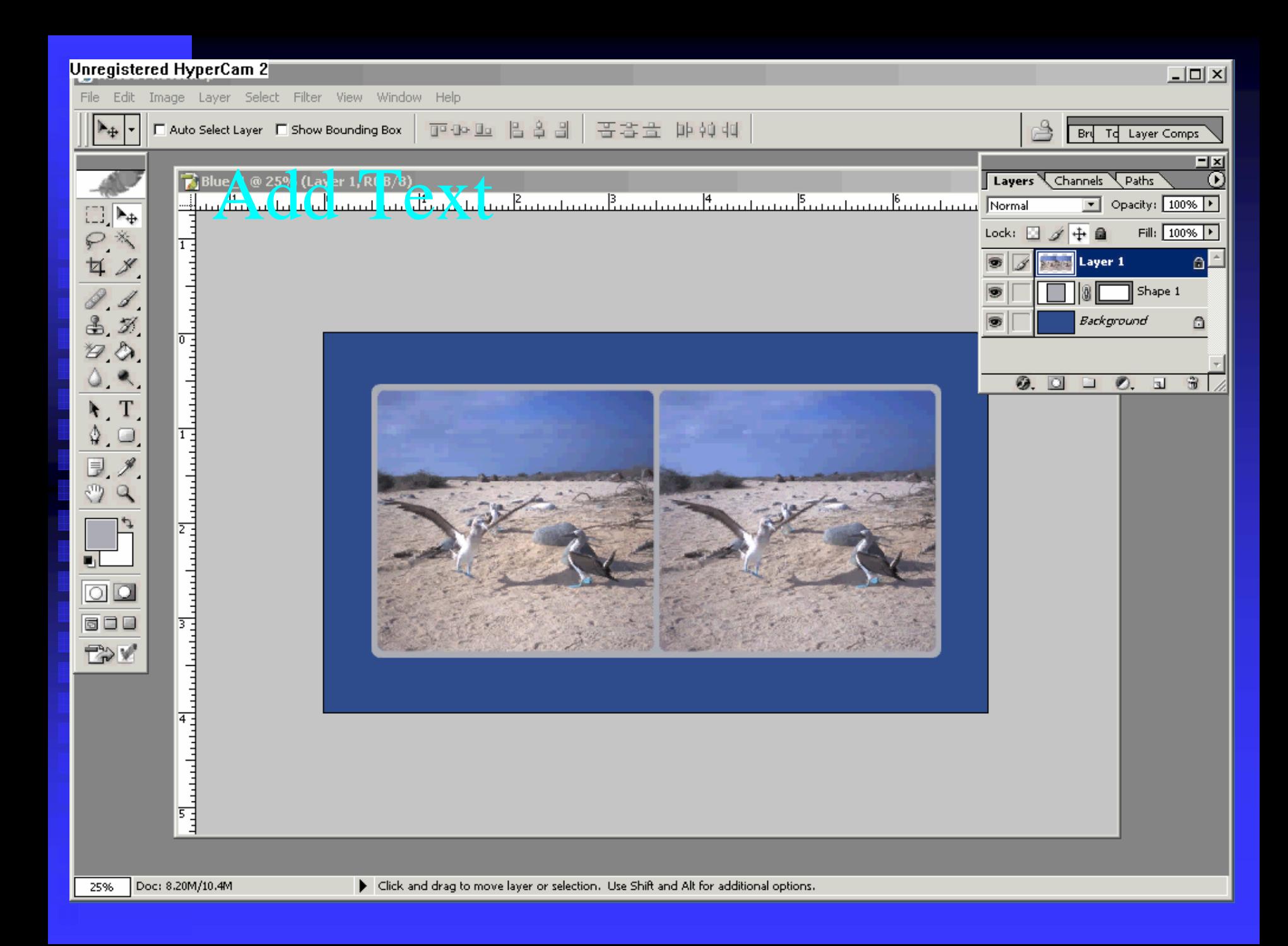

# Save image for printing

**Output as "TIF"** " for Noritsu at 320 dpi **Output as "JPEG"**  $"$  for Frontier at 2x finished dpi so use 600 dpi **E** Always save original in native format

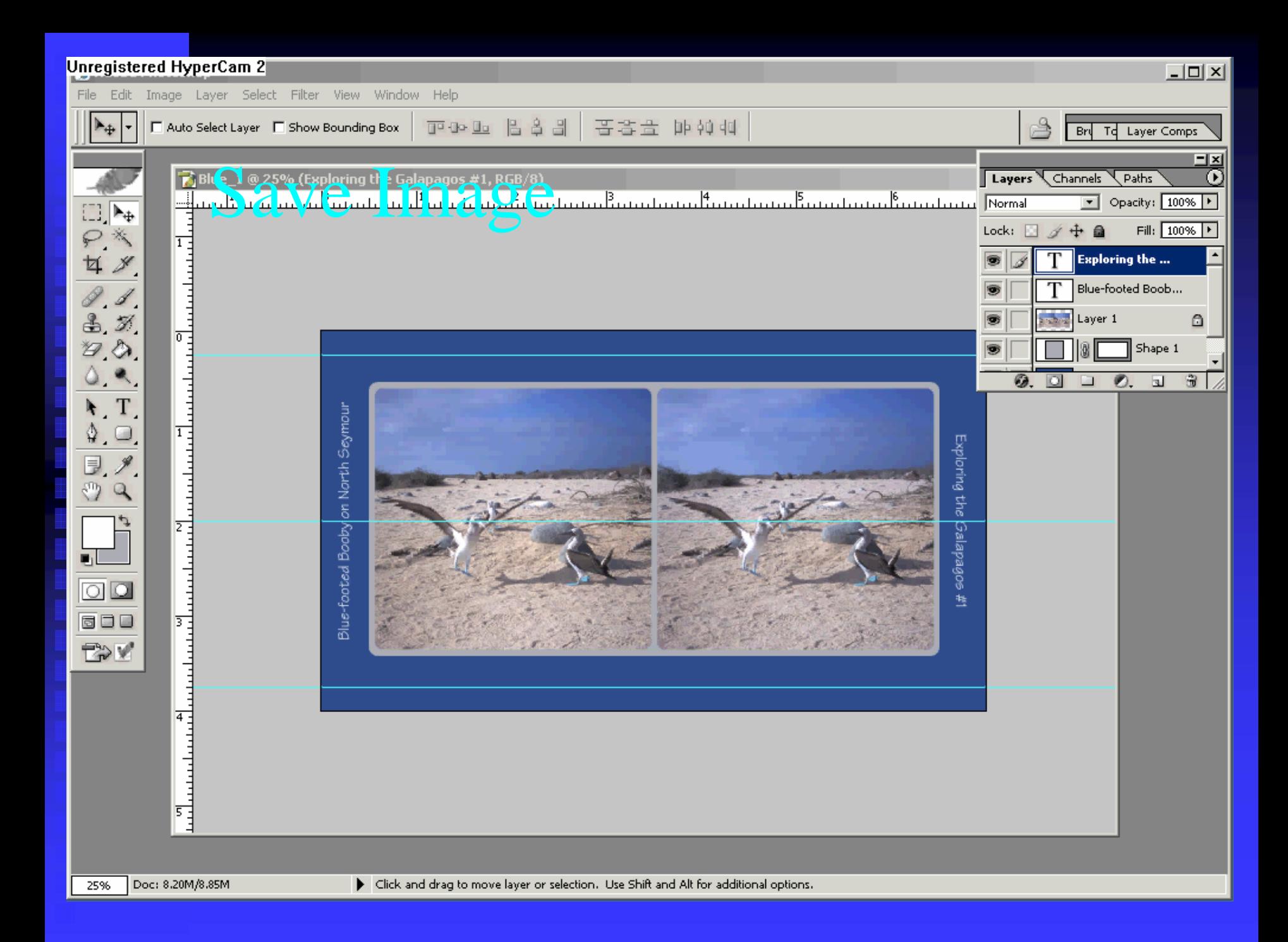

#### Finishing the card

- $\blacksquare$  We now have an image that can be printed or sent to a photo printer
- $\blacksquare$  We can easily make changes to the card image
- **Part two of this workshop will address what** to do with the print to make it a card

#### But is there an easier way?

 $\blacksquare$  Of course, do the whole thing in StereoPhoto Maker or PokeScope  $\blacksquare$  Let's look at how fast we can make a basic

card

File Edit Web Help

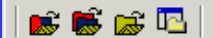

# Quick card

#### Why not just do it that way?

**Example 1** Limited design options **E** Color control problems **E** Files may need to be resized before sending them out for printing  $\blacksquare$  It's a good way to quickly make a simple card

#### Last thoughts

- $\blacksquare$  With digital, design options are almost endless
- **Experiment!**
- **I** Join DSEC or APEC and share your work
- **Remember it's supposed to be fun!**